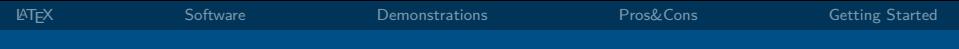

# Mini Intro to LATEX SToRE Master Class 2017

### Patrick Nuhn

#### Heinrich-Heine-Universität Institut für Sprache und Information

Spain

**HEINRICH HEINE** UNIVERSITÄT DÜSSELDORE

October 5, 2017

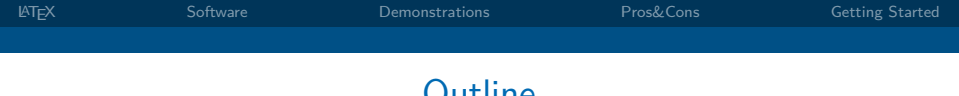

## **Outline**

- [What is L](#page-2-0)ATEX?
- [What do I need?](#page-5-0)
- [Demonstrations](#page-10-0)
- [Pros and Cons of Working with L](#page-11-0)ATEX

## [Getting Started](#page-14-0)

<span id="page-2-0"></span>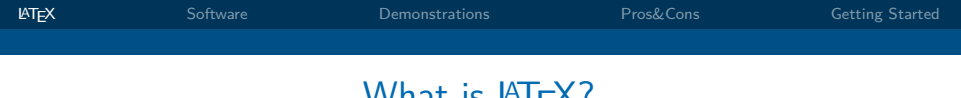

# What is LAT<sub>F</sub>X?

## $\bullet$  LAT<sub>E</sub>X – Collection of Macros for T<sub>E</sub>X

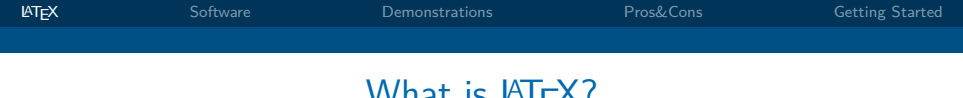

What is LAT<sub>F</sub>X?

- $\triangle FFX$  Collection of Macros for T<sub>F</sub>X
- $TrX$  Typesetting program developed by  $DONALD$  E. KNUTH in the late 1970's
- Τεχ is short for the Greek word τέχνη an means art or craft.
- Pronunciation:  $[tex]$ . (German:  $[teq]$ ; English:  $[tek]$ )

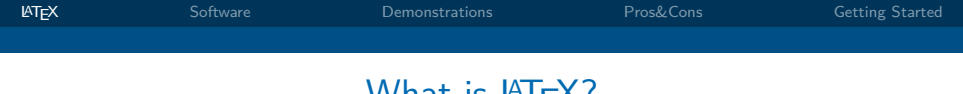

# What is  $\cancel{\text{FTF}}$ .

- $\triangle FFX$  Collection of Macros for T<sub>F</sub>X
- T<sub>F</sub>X Typesetting program developed by  $DONALD$  E. KNUTH in the late 1970's
- Τεχ is short for the Greek word τέχνη an means art or craft.
- Pronunciation:  $[\text{tex}]$ . (German:  $[\text{teç}]$ ; English:  $[\text{tek}]$ )
- $\bullet$  LAT<sub>E</sub>X Short for "Lamport T<sub>F</sub>X", a software package developed by LESLIE LAMPORT in the 1980's to make TFX more user friendly.

<span id="page-5-0"></span>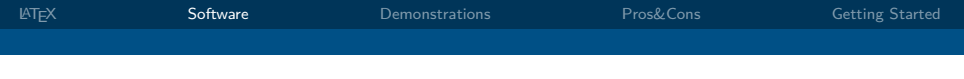

**1** LAT<sub>F</sub>X-distribution

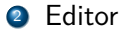

**3** Bibliography Software

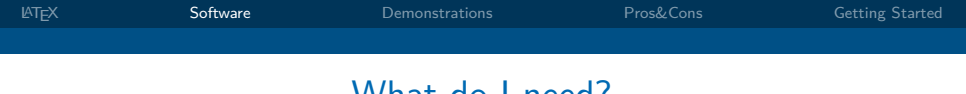

## **1 LATEX-distribution**

- Differences hardly noticeable in everyday use.
- **•** basic vs. full: save yourself trouble and just take full
- Contains the program that converts the tex-file you input into a pdf.
- 2 Editor

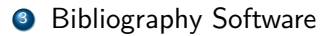

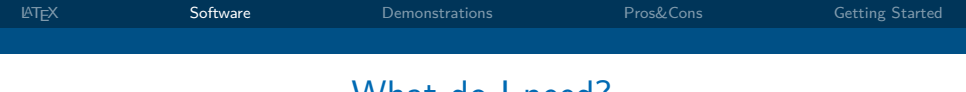

## **1** LAT<sub>E</sub>X-distribution

- Differences hardly noticeable in everyday use.
- basic vs. full: save yourself trouble and just take full
- Contains the program that converts the tex-file you input into a pdf.
- 2 Editor
	- The editor is separate from LAT<sub>F</sub>X itself.
	- Choice depends mostly on personal preference.
	- In principle, any text editor works.
- **3** Bibliography Software

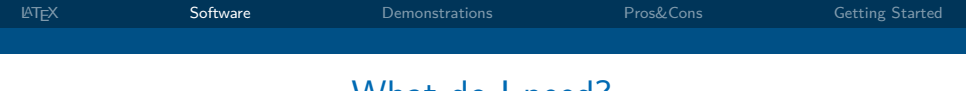

## **1** LAT<sub>E</sub>X-distribution

- Differences hardly noticeable in everyday use.
- basic vs. full: save yourself trouble and just take full
- Contains the program that converts the tex-file you input into a pdf.
- 2 Editor
	- The editor is separate from LAT<sub>F</sub>X itself.
	- Choice depends mostly on personal preference.
	- In principle, any text editor works.
- **3** Bibliography Software
	- Very convenient but not necessary.

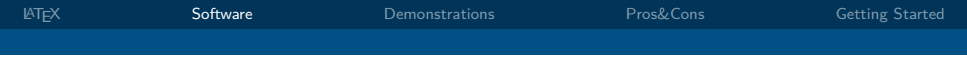

## My Recommendations

## **Distribution**

MacOS MacT<sub>EX</sub>, <https://tug.org/mactex>. (2,8 GB) Ubuntu TEXLive, Softwarecenter oder in der Konsole:

sudo apt-get install texlive-full

Windows TEXLive, <https://tug.org/texlive>

### **Editor**

TEX-Studio easy to use, auto completion, clickable icons... Download: <www.texstudio.org>

similar T<sub>F</sub>XnicCenter,...

. . .

emacs very simple, I recommend using it with AUCT<sub>F</sub>X. T<sub>E</sub>XShop ...

<span id="page-10-0"></span>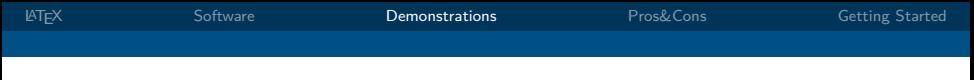

## **Demonstrations**

- $\bullet$  Hello World! the hard way.
- $\bullet$  T<sub>F</sub>X-Studio a quick tour
- Some advantages of working with LATEX
- Bibliographies with and without BibDesk
- $\bullet$  Linguistics in LAT<sub>F</sub>X
- Examples: article, thesis, poster, letter, presentation

# <span id="page-11-0"></span>Pros and Cons of Working with LATEX

## **Pro**

- looks more professional
- automatic numbering
- **a** automatic lists
- **•** cross references & hyperlinks
- **•** bibliography management
- tables and figure ( $\rightsquigarrow$  TikZ)
- handles math better
- **•** platform independent
- **o** completely free
- more reliable

## **Con**

- **o** steep learning curve
- collaboration: not enough people use LAT<sub>F</sub>X
- o not WYSIWYG
- (spell checking)

# Example: TikZ

### Ang Katáwan ni Homer

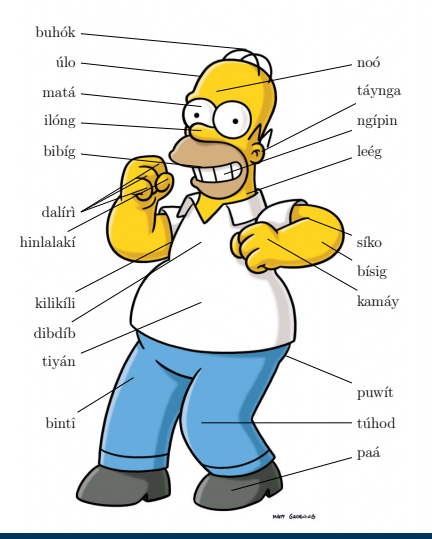

# Pros and Cons of Working with LATEX

## **Pro**

- looks more professional
- automatic numbering
- **a** automatic lists
- **•** cross references & hyperlinks
- **•** bibliography management
- tables and figure ( $\rightsquigarrow$  TikZ)
- handles math better
- **•** platform independent
- **o** completely free
- more reliable

## **Con**

- **o** steep learning curve
- collaboration: not enough people use LAT<sub>F</sub>X
- o not WYSIWYG
- (spell checking)

<span id="page-14-0"></span>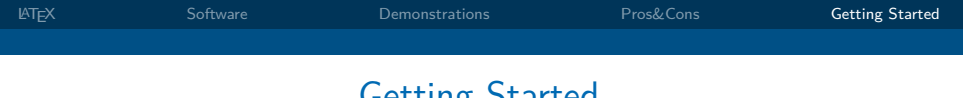

# Getting Started

**1** Install the necessary software on your computer.

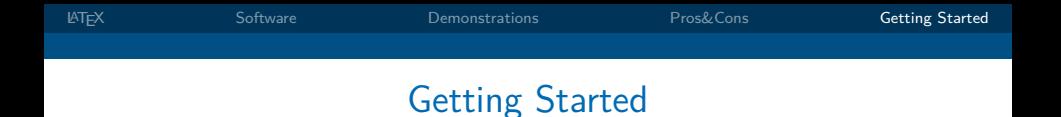

- **1** Install the necessary software on your computer.
- <sup>2</sup> Start out with a template from a friend or colleague who already uses  $\angle A$ F and just change the content.

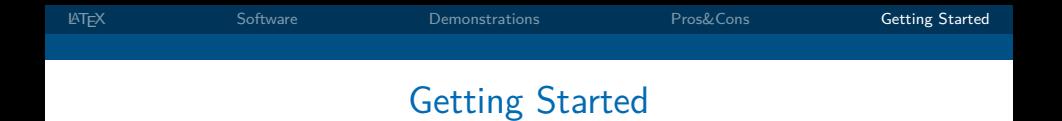

- **1** Install the necessary software on your computer.
- <sup>2</sup> Start out with a template from a friend or colleague who already uses  $\angle A$ F and just change the content.
- <sup>3</sup> When you run into problems you have plenty of resources:

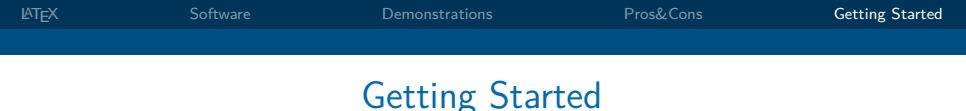

- 
- **1** Install the necessary software on your computer.
- <sup>2</sup> Start out with a template from a friend or colleague who already uses  $\angle A$ F and just change the content.
- <sup>3</sup> When you run into problems you have plenty of resources:
	- **friends/colleagues**

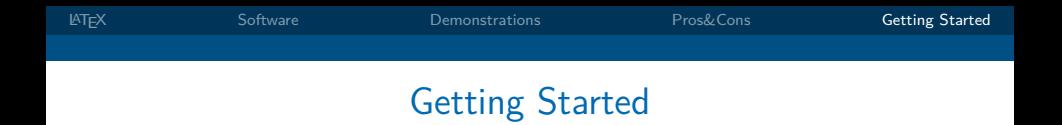

- **1** Install the necessary software on your computer.
- <sup>2</sup> Start out with a template from a friend or colleague who already uses  $\angle A$ F and just change the content.
- <sup>3</sup> When you run into problems you have plenty of resources:
	- **friends/colleagues**
	- **documentations:** In TEX-Studio: ctrl+click or cmd+click on package name or enter

#### texdoc package

into your UNIX-console.

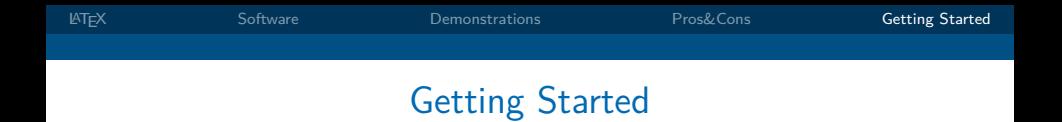

- **1** Install the necessary software on your computer.
- <sup>2</sup> Start out with a template from a friend or colleague who already uses  $\angle A$ F and just change the content.
- <sup>3</sup> When you run into problems you have plenty of resources:
	- **friends/colleagues**
	- **documentations:** In TEX-Studio: ctrl+click or cmd+click on package name or enter

#### texdoc package

into your UNIX-console.

**forums:** countless forums on LAT<sub>[E](https://en.wikibooks.org/wiki/LaTeX)</sub>X-trouble online

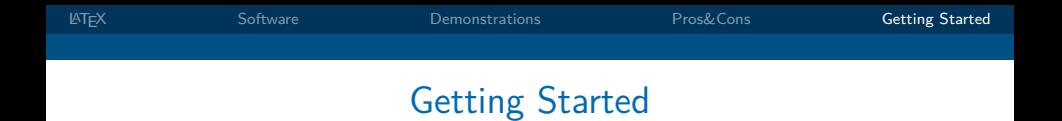

- **1** Install the necessary software on your computer.
- <sup>2</sup> Start out with a template from a friend or colleague who already uses  $\angle A$ F and just change the content.
- <sup>3</sup> When you run into problems you have plenty of resources:
	- **friends/colleagues**
	- **documentations:** In TEX-Studio: ctrl+click or cmd+click on package name or enter

#### texdoc package

into your UNIX-console.

- **forums:** countless forums on LATEX-trouble online
- **wikibooks:** <https://en.wikibooks.org/wiki/LaTeX>

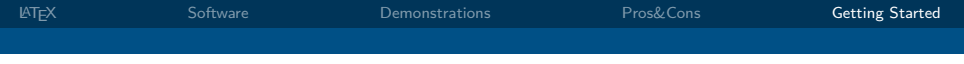

# Thank you for your attention!

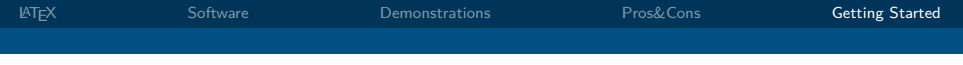

# Thank you for your attention!

# Do you have any questions or comments?